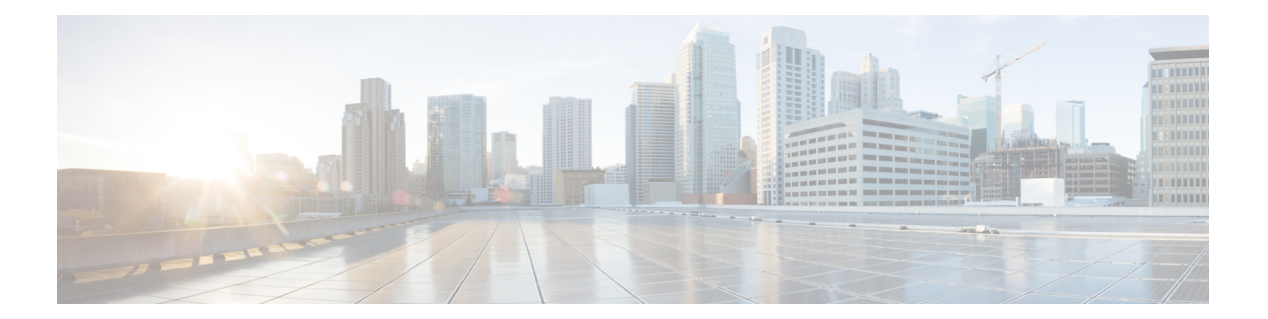

# **F Commands**

- [fabric-mode,](#page-1-0) page 2
- feature [adapter-fex,](#page-2-0) page 3
- [feature](#page-4-0) bfd, page 5
- [feature](#page-5-0) lacp, page 6
- [feature](#page-6-0) lldp, page 7
- [feature](#page-8-0) poe, page 9
- feature [port-security,](#page-9-0) page 10
- [feature](#page-11-0) udld, page 12

 $\mathbf{I}$ 

 $\mathbf I$ 

# <span id="page-1-0"></span>**fabric-mode**

To select the fabric mode, use the **fabric-mode** command.

**fabric-mode** {**10g| 40g**}

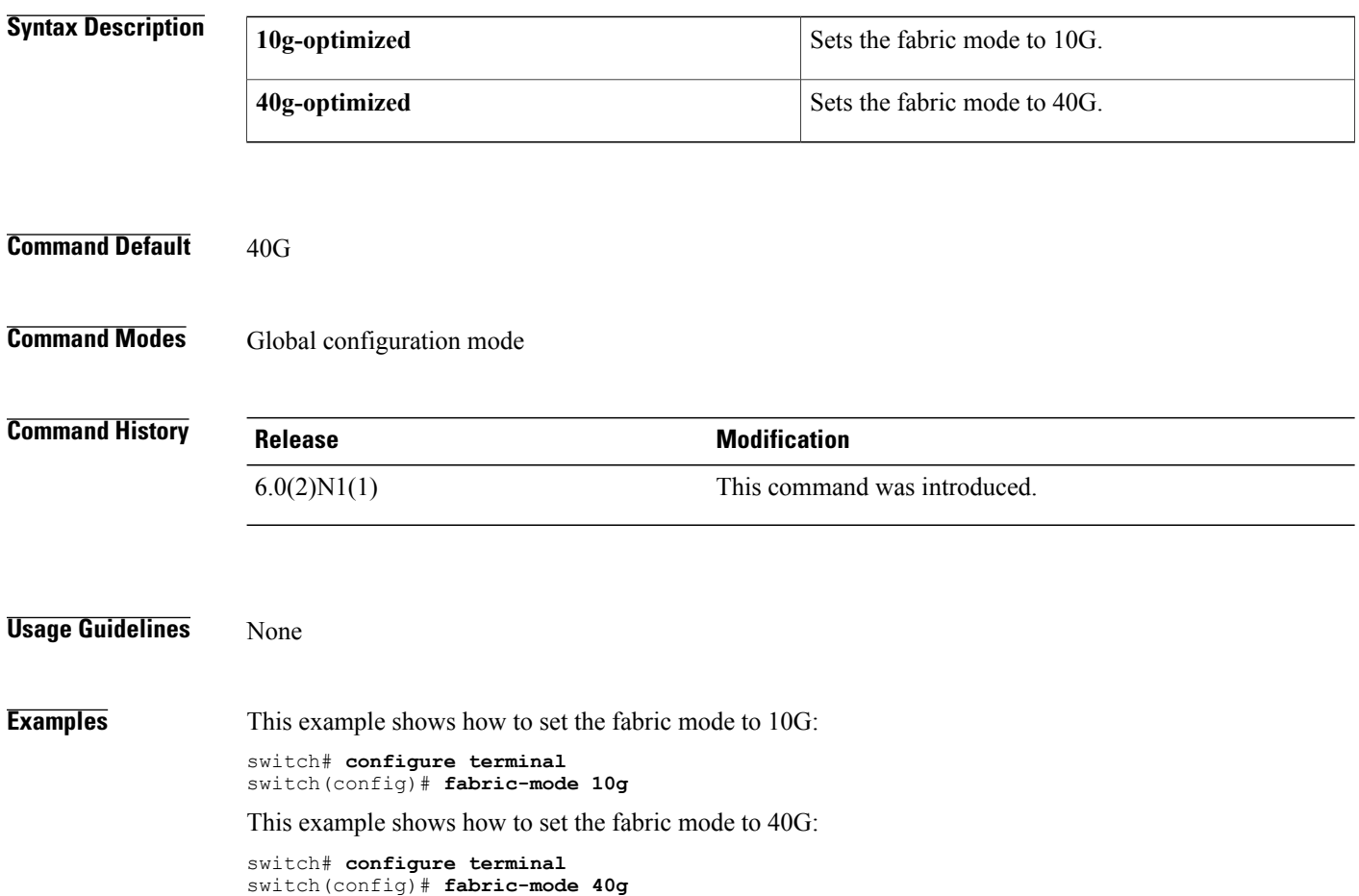

### <span id="page-2-0"></span>**feature adapter-fex**

To enable the Adapter Fabric Extender (Adapter-FEX), use the **feature adapter-fex** command. To disable Adapter-FEX, use the **no** form of this command.

**feature adapter-fex**

**no feature adapter-fex**

- **Syntax Description** This command has no arguments or keywords.
- **Command Default** Disabled
- **Command Modes** Global configuration mode

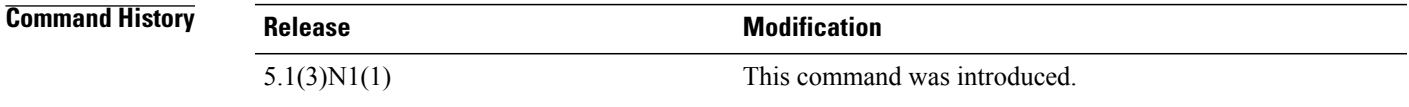

**Usage Guidelines** Before you disable this feature on the switch, do the following:

- Remove all virtual Ethernet interface configurations on the switch.
- Remove all port profiles of type vethernet.
- Change the port mode to access by using the **switchport mode access** command.

If you attempt to disable the Adapter-FEX feature with virtual Ethernet interface or port profile configurations enabled, the switch returns an error message.

Before you use a virtual Ethernet interface, you must enable Cisco Virtual Machine Fabric Extender (VM-FEX) on the switch by using the **feature vmfex** command.

```
Examples This example shows how to enable Adapter-FEX on the switch:
                    switch# configure terminal
                    switch(config)# feature adapter-fex
                    Virtualization Plugin license checked out successfully
                   Virtualization Plugin extracted successfully
                   All Virtualization processes enabled successfully
                    switch(config)#
                   This example shows how to disable Adapter-FEX on the switch:
```

```
switch# configure terminal
switch(config)# no feature adapter-fex
Disabled feature adapter-fex successfully.
You should save the configuration and Reload.
switch(config)#
```
I

This example shows the error message that appears when you attempt to disable Adapter-FEX on a switch with virtual Ethernet interface configurations enabled:

```
switch# configure terminal
switch(config)# no feature adapter-fex
Disabling of NIV failed.veth and vntag configs found
Shutdown all veths and Remove them.
Change ports with 'switchport mode vntag' to 'switchport mode access'.
switch(config)#
```
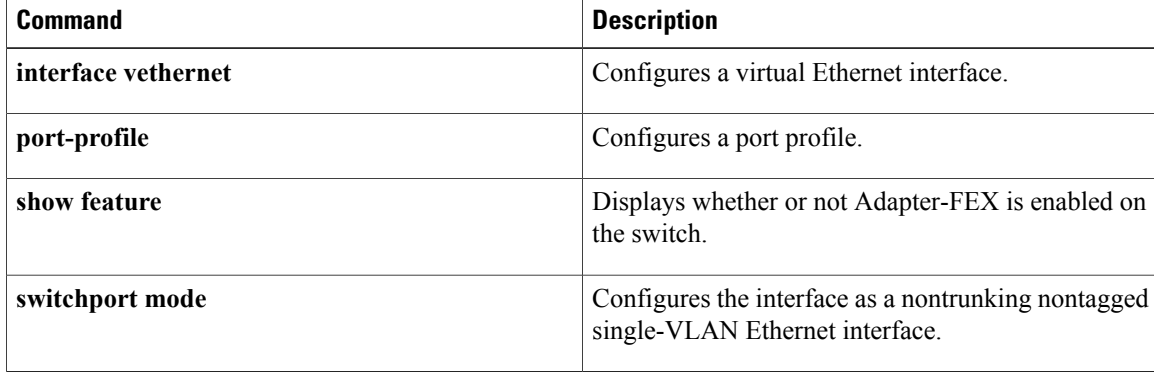

## <span id="page-4-0"></span>**feature bfd**

To enable Bidirectional Forwarding Detection (BFD), use the **feature bfd** command. To disable BFD, use the **no** form of this command.

**feature bfd**

**no feature bfd**

- **Syntax Description** This command has no arguments or keywords.
- **Command Default** Disabled
- **Command Modes** Global configuration mode

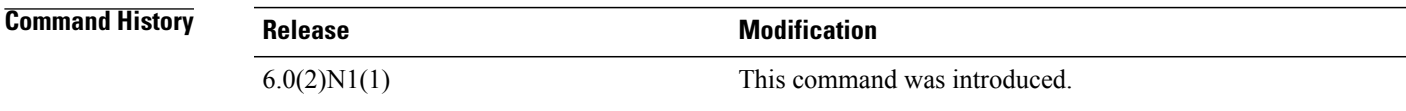

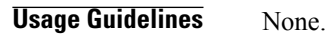

Г

**Examples** This example shows how to enable BFD on the switch:

switch# **configure terminal** switch(config)# **feature bfd** switch(config)#

## <span id="page-5-0"></span>**feature lacp**

To enable the Link Aggregation Control Protocol (LACP), which bundles a number of physical ports together to form a single logical channel, use the **feature lacp** command. To disable LACP on the switch, use the **no** form of this command

**feature lacp no feature lacp Syntax Description** This command has no arguments or keywords. **Command Default** LACP is disabled. **Command Modes** Global configuration mode **Command History Release Modification**  $6.0(2)N1(1)$  This command was introduced. **Usage Guidelines** You must remove all the LACP configuration parameters from all EtherChannels on the switch before you can disable LACP. Even after you enable LACP globally, you do not have to run LACP on all EtherChannels on the switch. You enable LACP on each channel mode using the **channel-group mode** command. **Examples** This example shows how to enable LACP EtherChannels on the switch: switch(config)# **feature lacp Related Commands Command Description showlacp** Displays information on LACP.

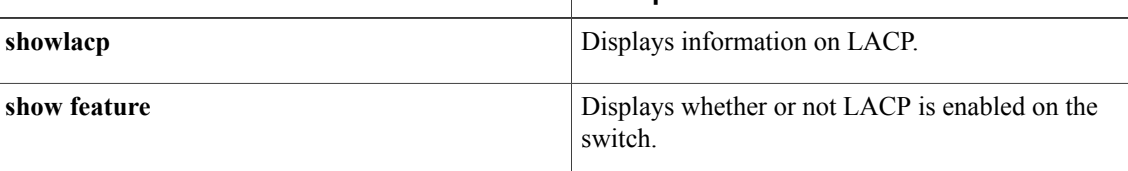

### <span id="page-6-0"></span>**feature lldp**

To enable the Link Layer Discovery Protocol (LLDP) on a device, use the **feature lldp** command in global configuration mode. To disable the LLDP feature, use the **no** form of the command. Feature LLDP is enabled on the switch by default.

**feature lldp no feature lldp Syntax Description** This command has no arguments or keywords. **Command Default** Enabled **Command History <b>Release Release Modification** 6.0(2)N1(1) This command was introduced. **Usage Guidelines** You cannot enable or disable LLDP on a Cisco Nexus device. LLDP is enabled on the switch by default. However, the **feature lldp** command shows as part of the running configuration on the switch, as shown below: switch#**feature lldp** switch# **show running-config** !Command: show running-config !Time: Wed Jan 29 12:36:03 2013 version 6.0(2)N1(1) feature telnet feature lldp username admin password 5 \$1\$d8lkfqC8\$4VfRuOoZTKvCtTq8VAKbq/ role network-admin no password strength-check ip domain-lookup hostname switch class-map type qos class-fcoe class-map type qos match-all c1 match cos 1 <--Output truncated--> switch# The Cisco Discovery Protocol (CDP) is a device discovery protocol that runs over Layer 2 (the data link layer) on all Cisco-manufactured devices (routers, bridges, access servers, and switches). CDP allows network management applications to automatically discover and learn about other Cisco devices connected to the network.

To support non-Cisco devices and to allow for interoperability between other devices, the switch supports the Link Layer Discovery Protocol (LLDP). LLDP is a neighbor discovery protocol that is used for network devices to advertise information about themselves to other devices on the network. This protocol runs over the data-link layer, which allows two systems running different network layer protocols to learn about each other.

T

**Examples** This example shows how to enable LLDP on the switch:

switch(config)# **feature lldp** switch(config)#

This example shows how to disable LLDP on the switch:

switch(config)# **no feature lldp** switch(config)#

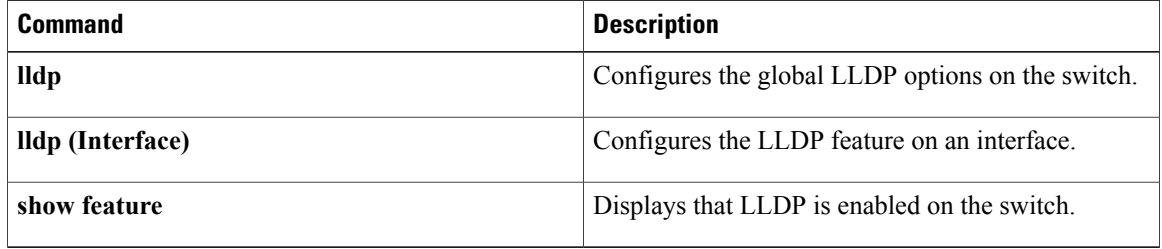

# <span id="page-8-0"></span>**feature poe**

To enable Power over Ethernet (PoE), use the **feature poe** command. To disable PoE, use the **no** form of this command.

**feature poe**

**no feature poe**

- **Syntax Description** This command has no keywords or arguments.
- **Command Default** Disabled
- **Command Modes** Global configuration mode

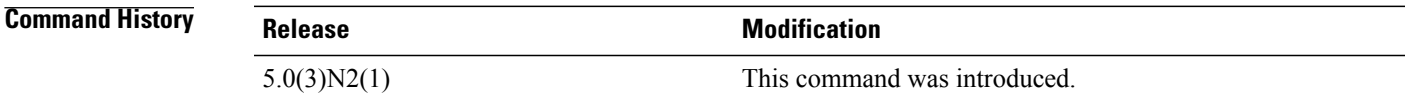

Г

**Examples** This example shows how to enable PoE on the switch: switch(config)# **feature poe**

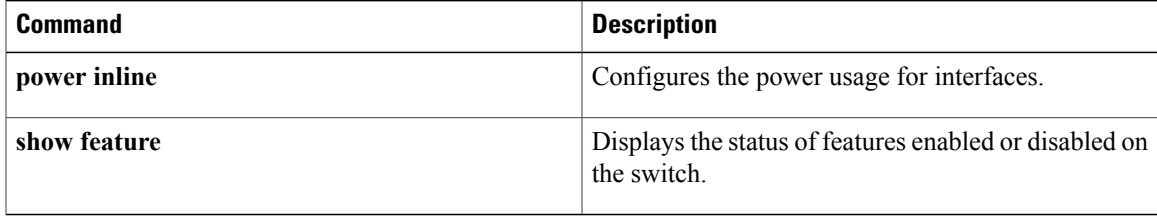

### <span id="page-9-0"></span>**feature port-security**

To enable port security on Layer 2 interfaces, use the **feature port-security** command. To disable port security, use the **no** form of this command.

**featureport-securitynofeatureport-security**

- **Syntax Description** This command has no keywords or arguments.
- **Command Default** Default
- **Command Modes** Global configuration mode

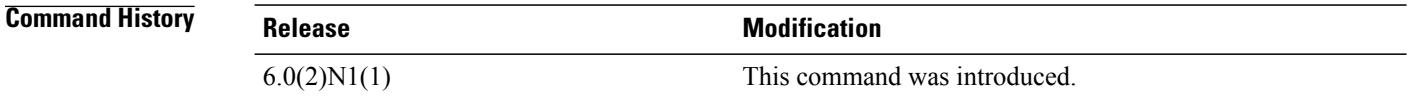

**Usage Guidelines** Use the port security feature to secure a port by limiting and identifying the MAC addresses of the switches that are allowed to access the port.

You can enable port security on a virtual port channel (vPC) port only if the following occurs:

- Port security is enabled on both the vPC peers.
- Port security is enabled on the vPC port on both the vPC peers.

This command does not require a license.

**Examples** This example shows how to enable port security on the switch:

switch# **configure terminal** switch(config)# **feature port-security** switch(config)#

This example shows how to disable port security on the switch:

```
switch# configure terminal
switch(config)# no feature port-security
switch(config)#
```
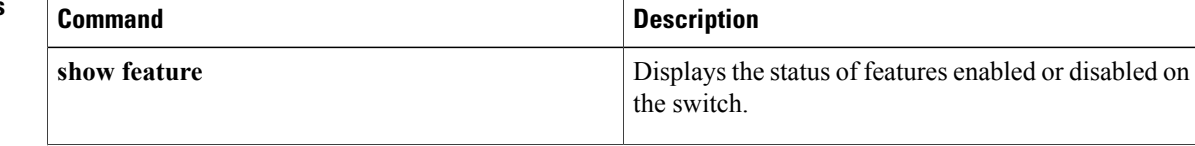

 $\mathbf I$ 

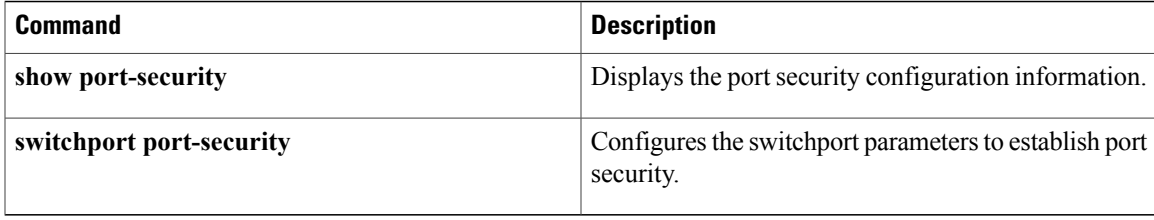

T

## <span id="page-11-0"></span>**feature udld**

To enable the Cisco-proprietary Unidirectional Link Detection (UDLD) protocol, which allows ports that are connected through fiber optics or copper Ethernet cables to monitor the physical configuration of the cables and detect when a unidirectional link exists, use the **feature udld** command. To disable UDLD on the switch, use the **no** form of this command.

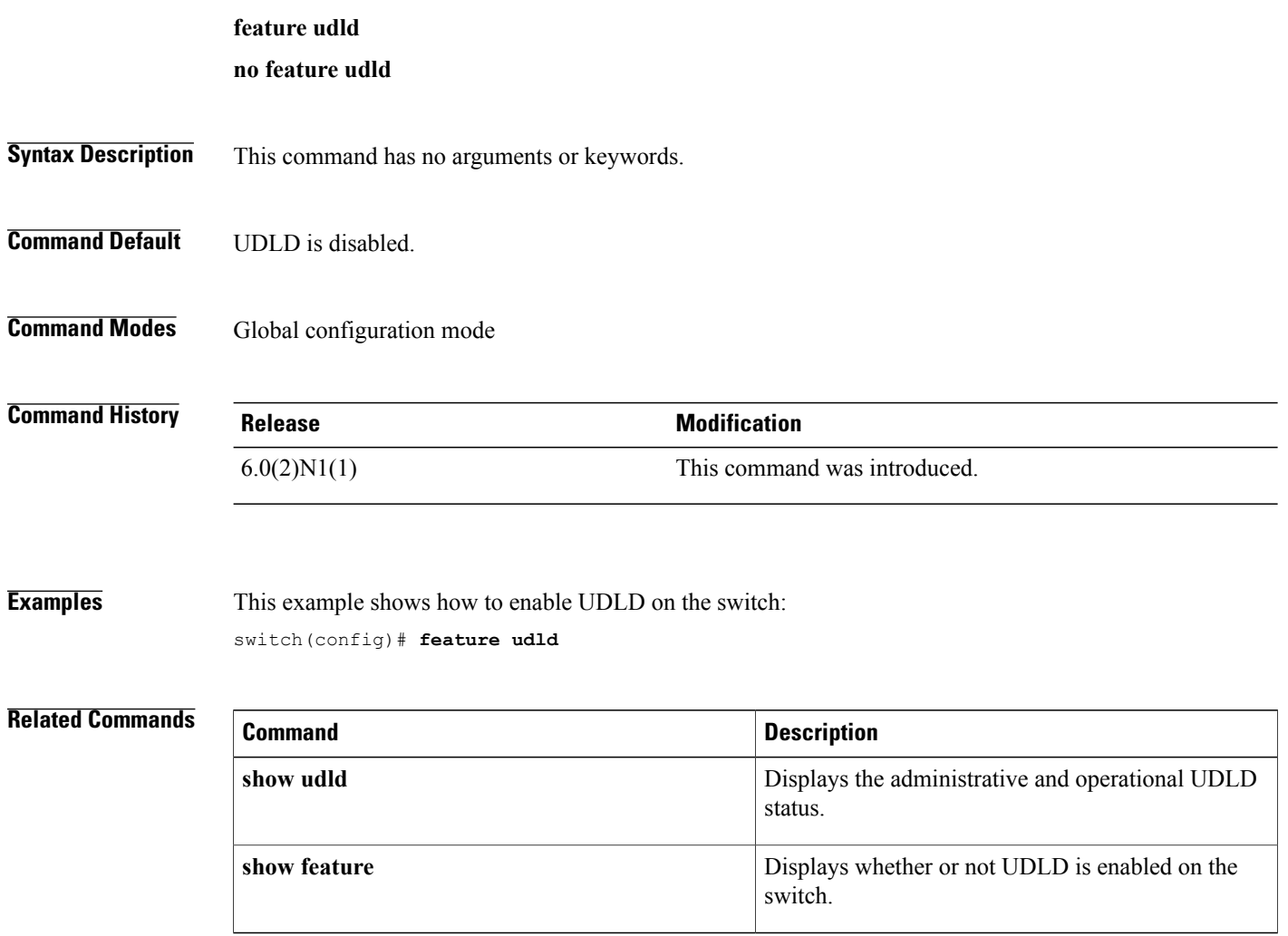